### **SM2231::3D Animation I Basics**

### Animation

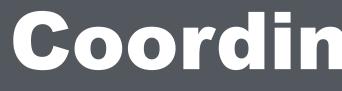

# **Coordinate System / Space**

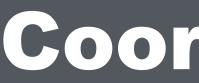

Every point in a space has a coordinate (x, y, z) 

### **Coordinate System / Space**

• The 3 axes X, Y and Z define a space (coordinate system)

# **Position / Translation (X,Y, Z)**

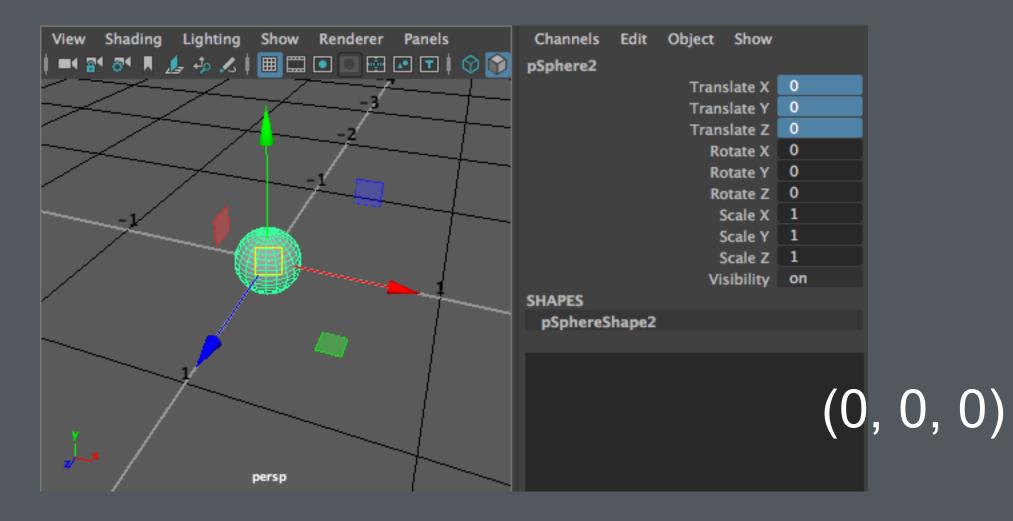

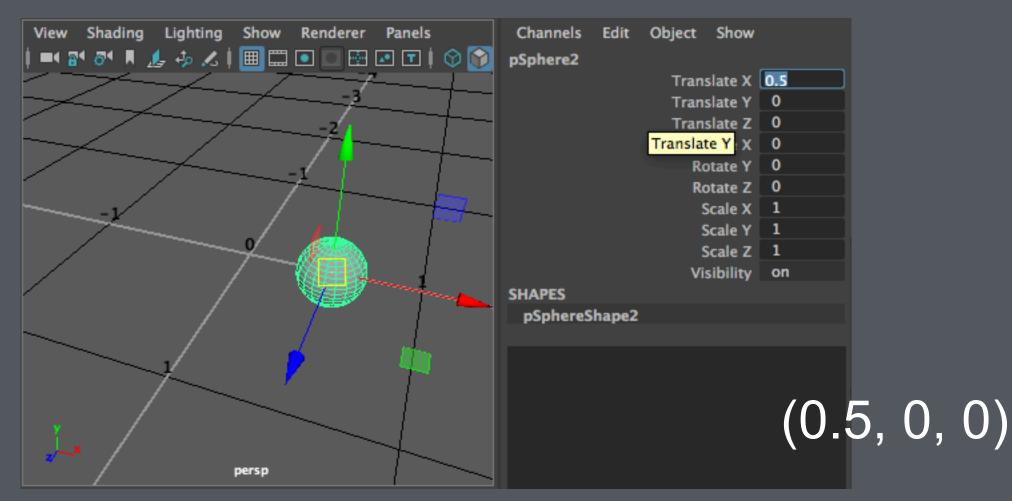

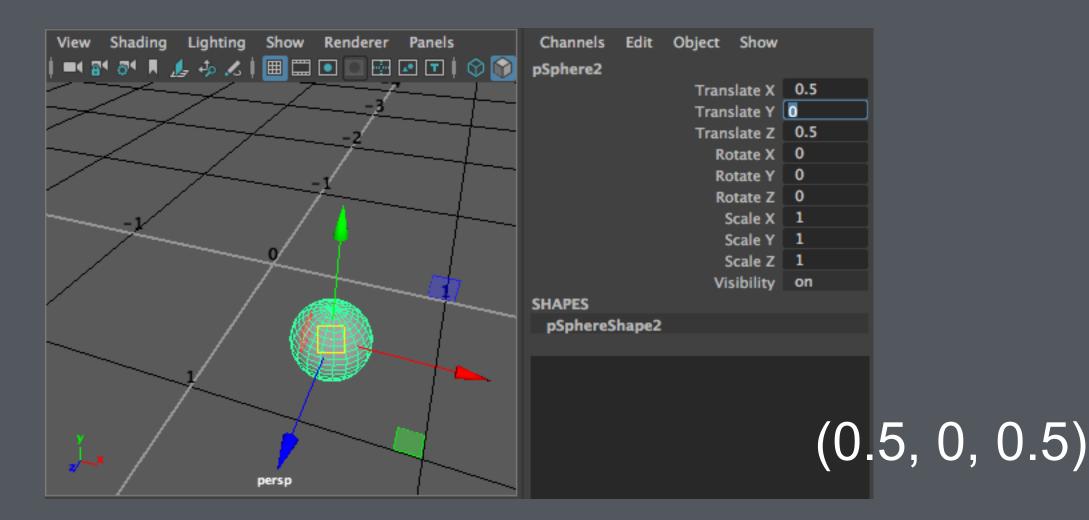

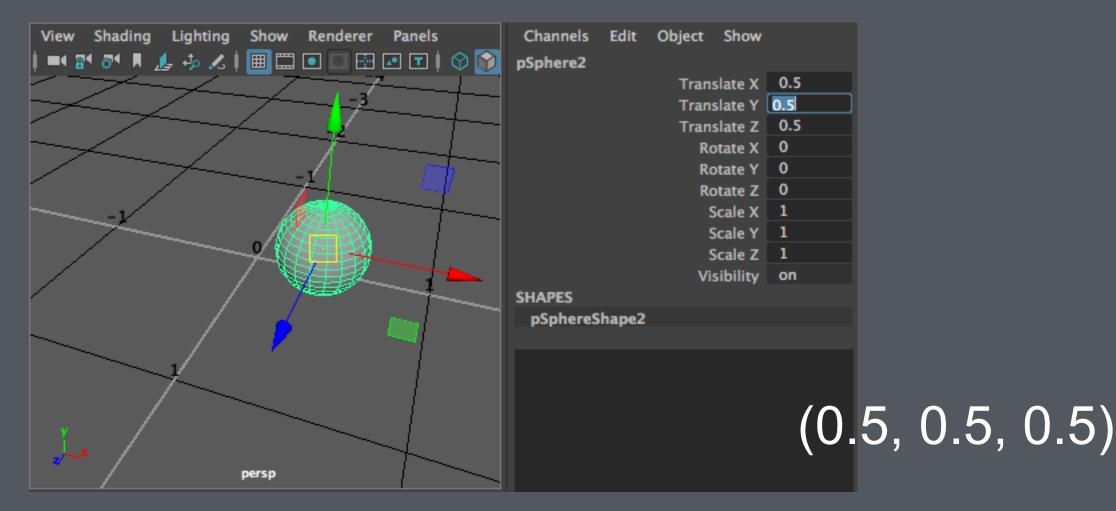

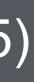

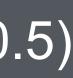

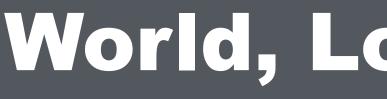

# World, Local, Object Spaces

# World, Local, Object spaces

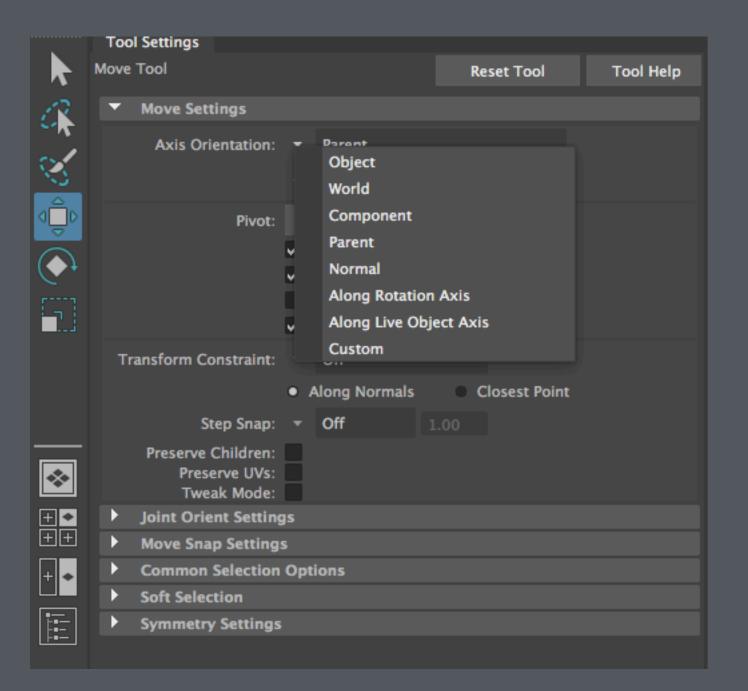

### Double clic Settings.

"Axis Orientation" aligns the axes of the Move manipulator to one of the many "spaces".

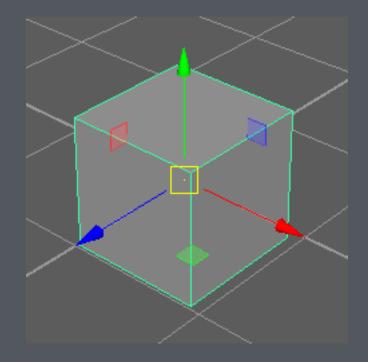

Axes of the Move manipulator

Double click on the "Move" tool opens up the Tool

### Child

In a parent and child hierarchy, the child exists in the Parent's space

Parent

## Local / Parent Space

### Axes that define the Child's space

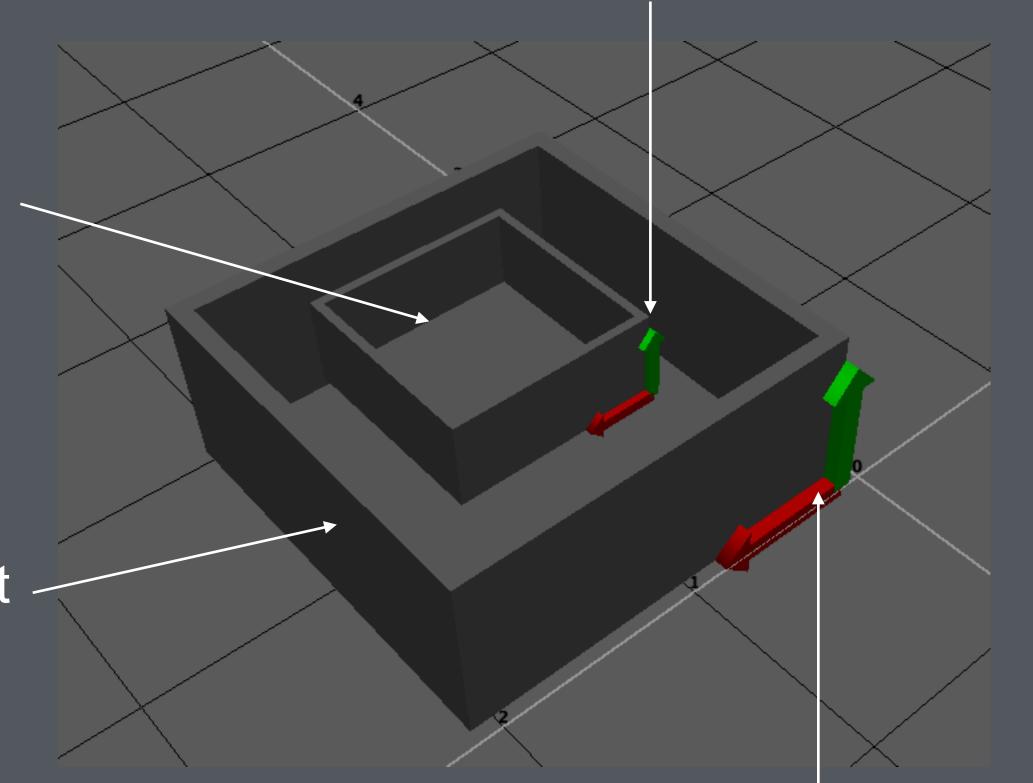

Axes that define the Parent's space

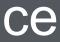

- When the parent rotates and moves, its space also rotates and moves
- The child appears to rotate and move with the parent
- But the child, existing inside the Parent's space, experiences no movement at all

### Child

Parent

## Local / Parent Space

### Axes that define the Child's space

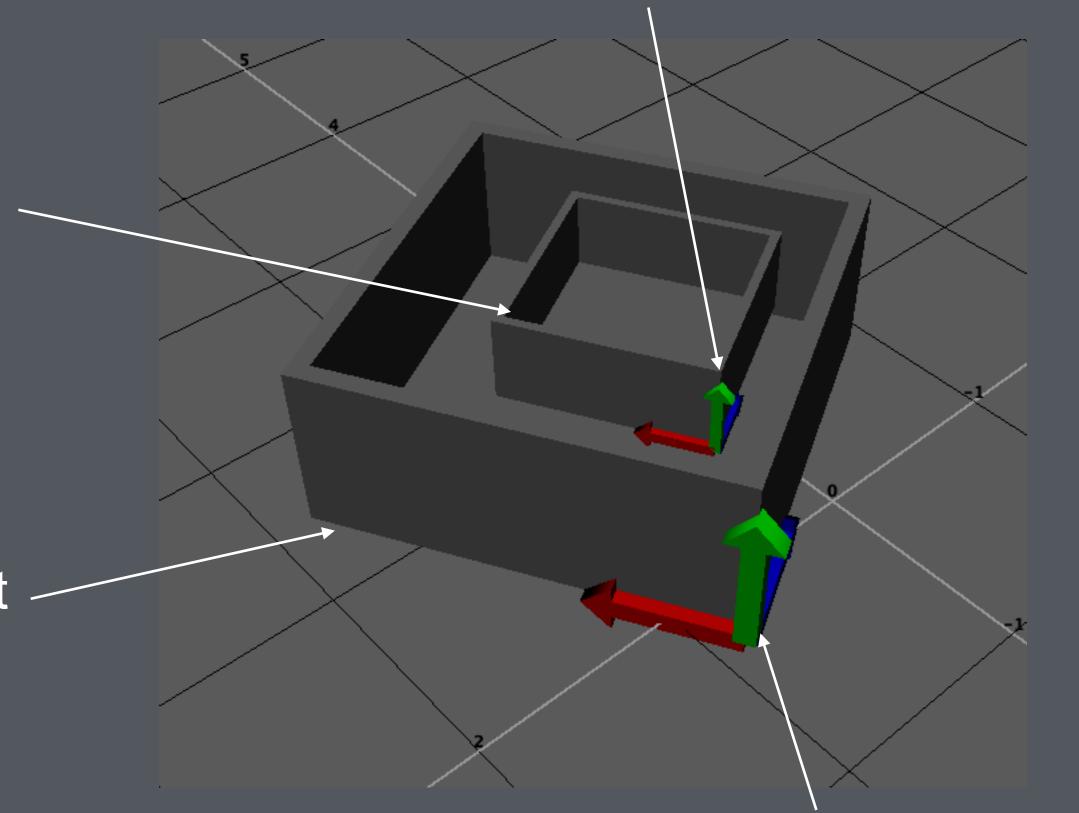

Axes that define the Parent's space

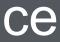

- The outermost space defined by 3 axes at the Origin
- Every object exists in its parent's space
- If an object has no parent, the object exists in the World Space

### World Space

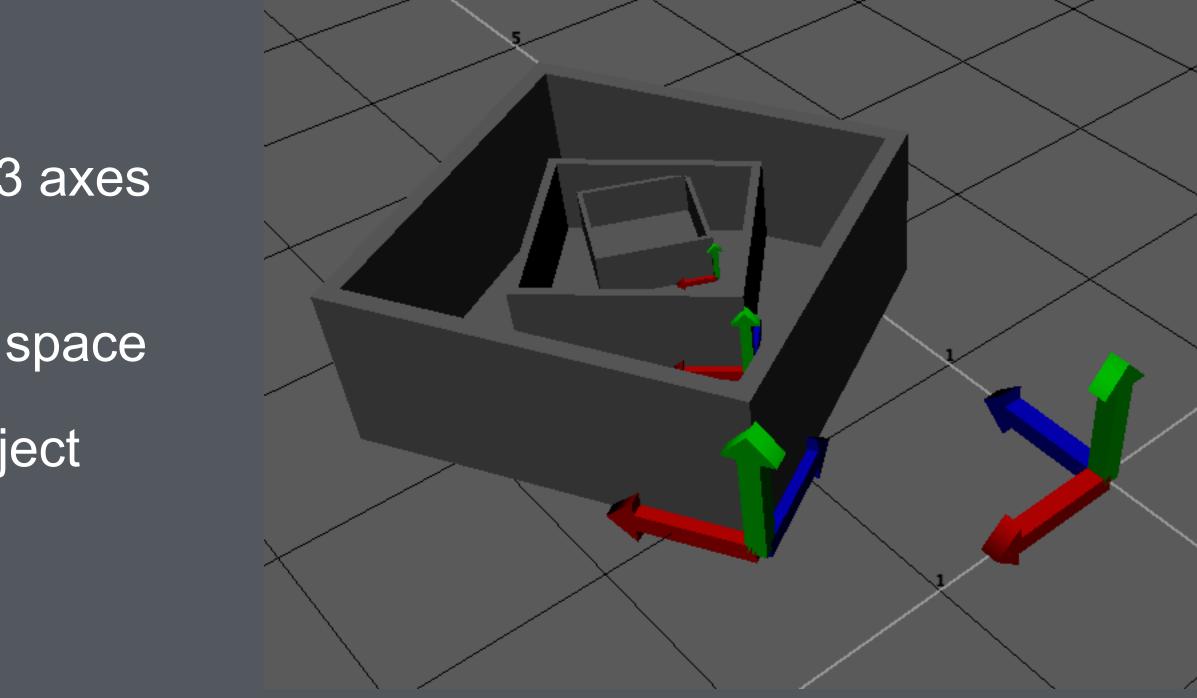

 A child's parent (local) space is the parent's object space

## **Object Space**

### C's object space

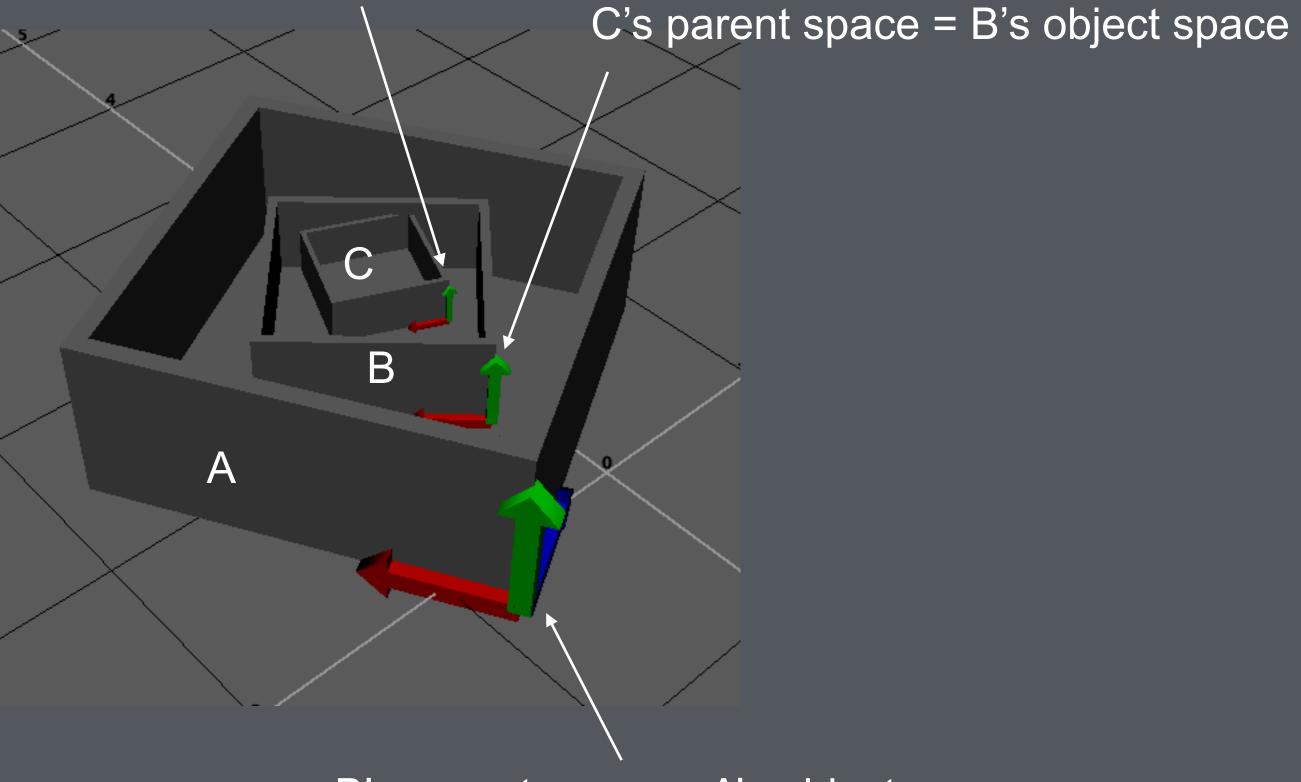

B's parent space = A's object space

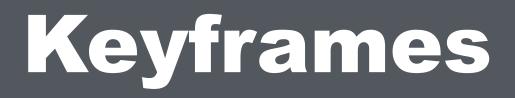

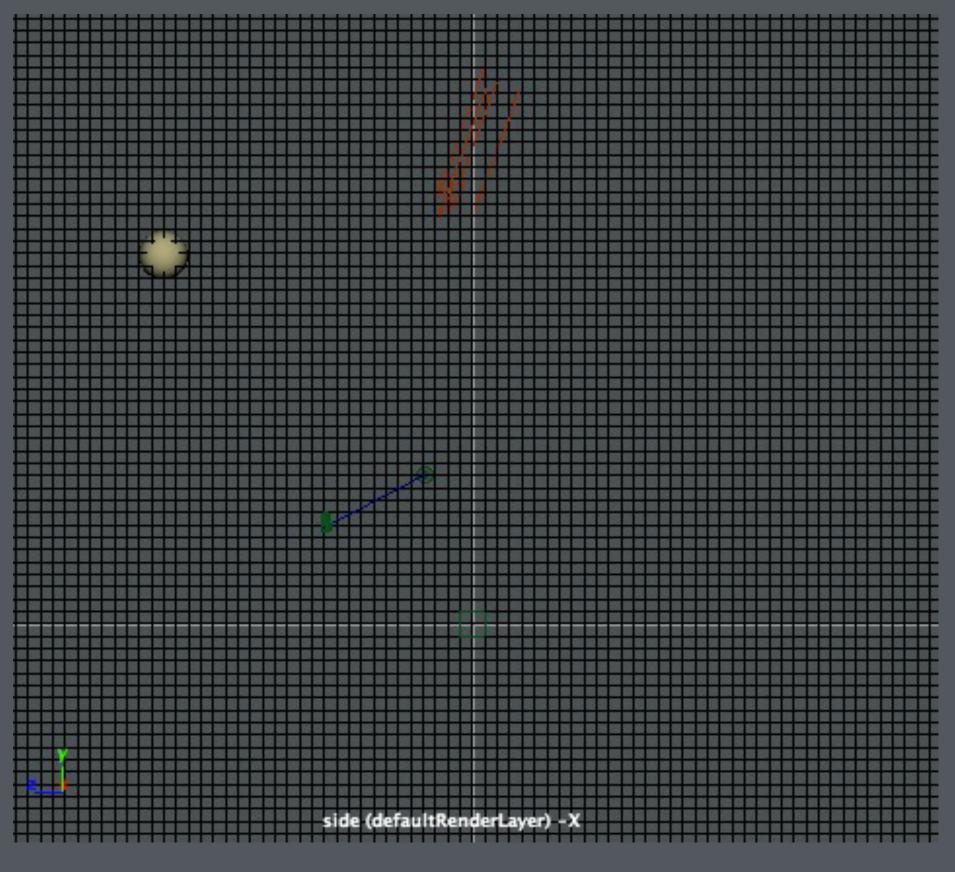

### This is what we want to achieve

# Setting Keyframes

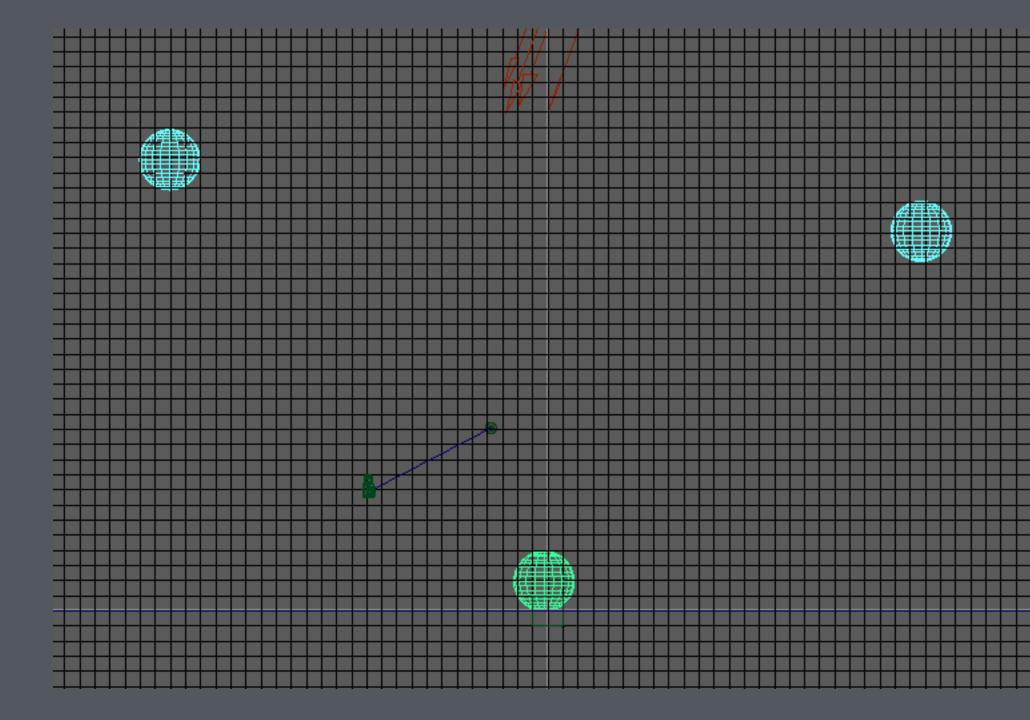

So we set 3 Keyframes

|   | - |   |   |
|---|---|---|---|
|   | - |   |   |
|   | - |   | - |
|   | - |   |   |
|   | - |   |   |
|   | - |   | - |
|   | - |   |   |
|   | - |   | - |
|   | - |   | - |
|   | - |   | - |
|   | - |   |   |
|   | - |   | - |
|   | - |   |   |
|   | - |   |   |
|   | - |   |   |
|   | - |   |   |
|   | - |   | - |
|   | - |   |   |
|   | - | _ | - |
|   | - |   |   |
|   | - |   | - |
|   | - |   | - |
|   | - |   |   |
|   | - |   | - |
|   | - |   | - |
|   | - |   | - |
|   | - |   | - |
|   | - |   |   |
|   | - |   |   |
|   | - |   |   |
|   |   |   |   |
|   |   |   |   |
|   |   |   |   |
|   |   |   |   |
|   |   |   |   |
|   | - |   |   |
|   |   |   |   |
|   |   |   |   |
|   |   |   |   |
|   |   |   |   |
|   |   |   |   |
| Ħ |   |   |   |
|   |   |   |   |
|   |   |   |   |

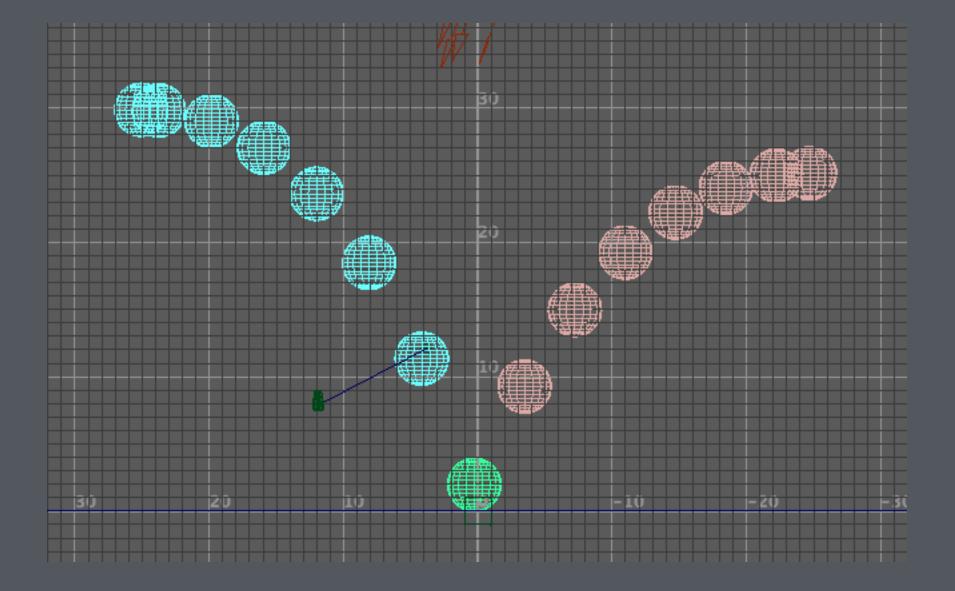

### But instead of getting this..

# Setting Keyframes

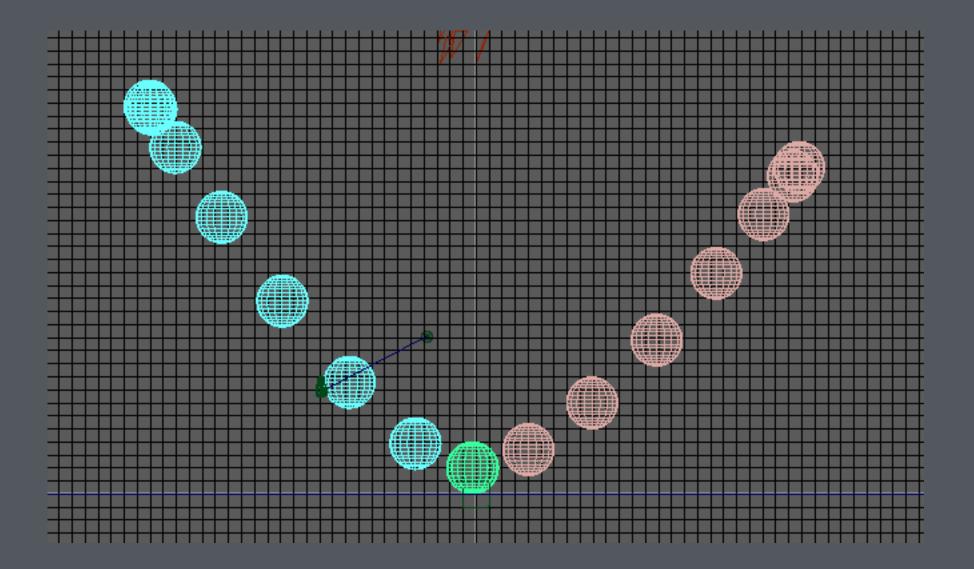

.. we get this, which looks nothing like a bouncing ball

# **Understand the Animation Graph**

The ball starts off slowly, so having slow-out here is ok

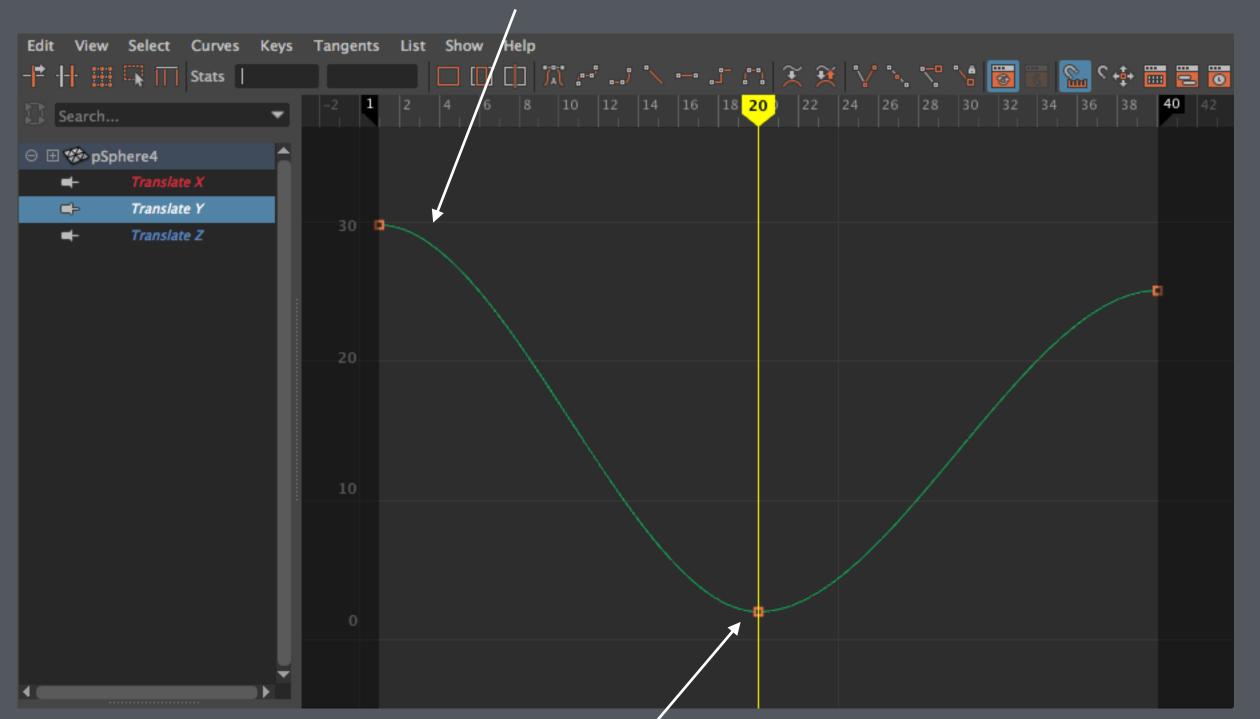

But we don't want slow-in here when the ball hits the ground at full speed

The problem is in the shape of the animation curve.

When 2 or more keyframes are set, the in-between frames are *interpolated* by Maya.

But the default interpolation is a smooth curve, with slow-in and slow-out at the keyframes.

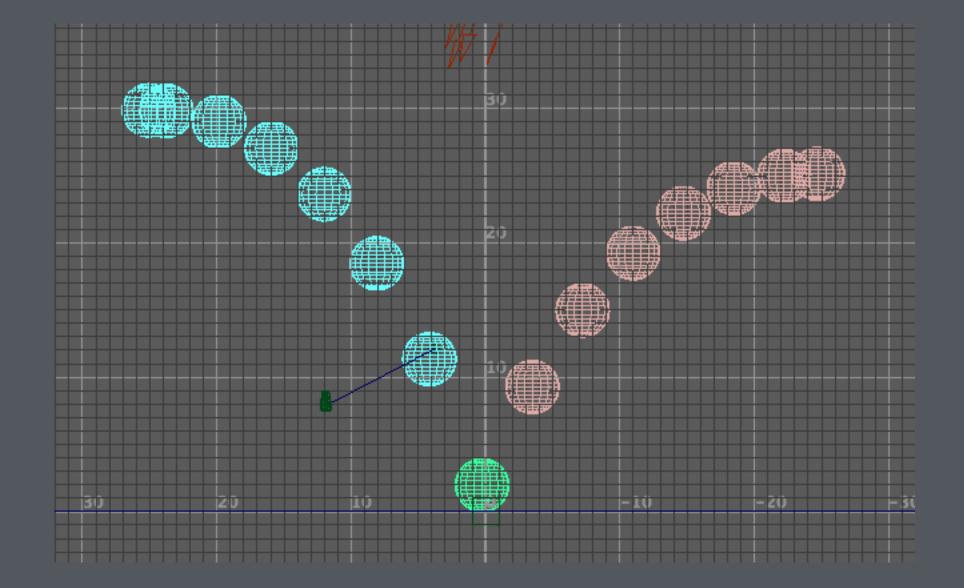

This is the correct shape of the curve

# **Animation Graph**

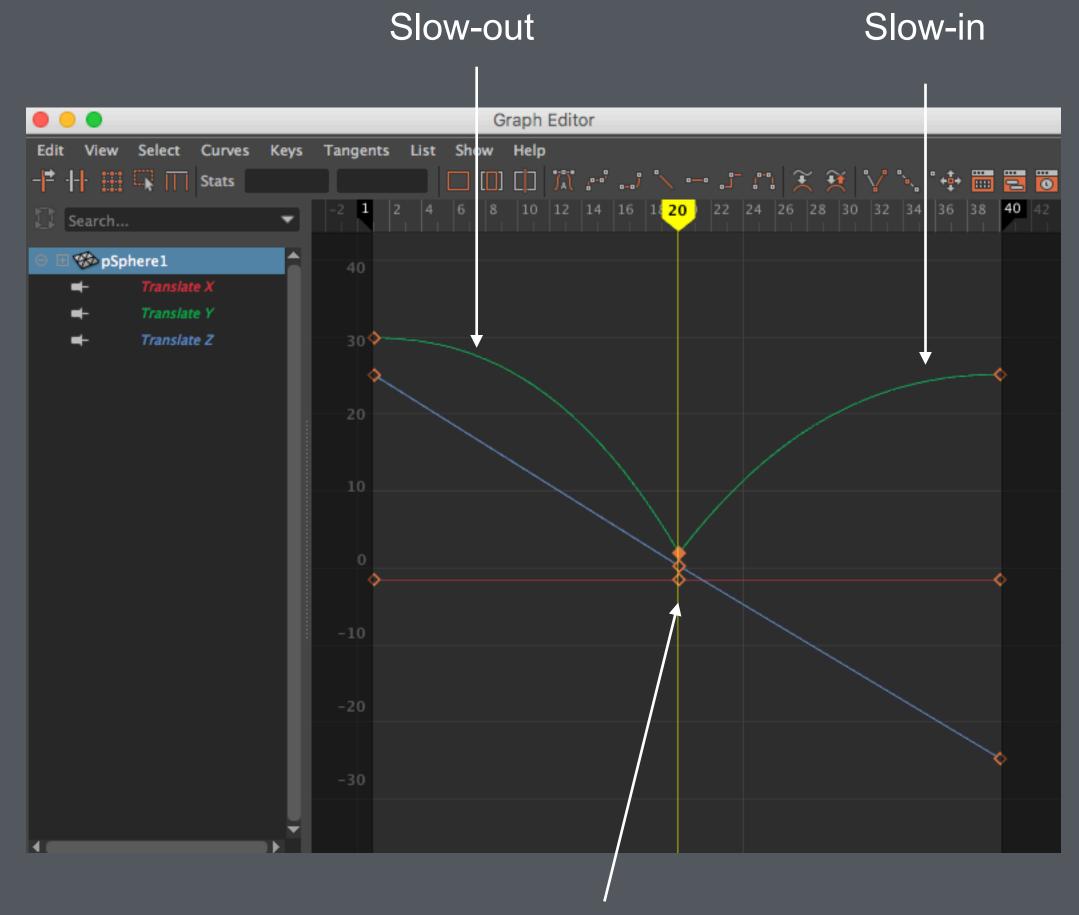

No Slow-in and Slow-out

## Manipulating the animation curve

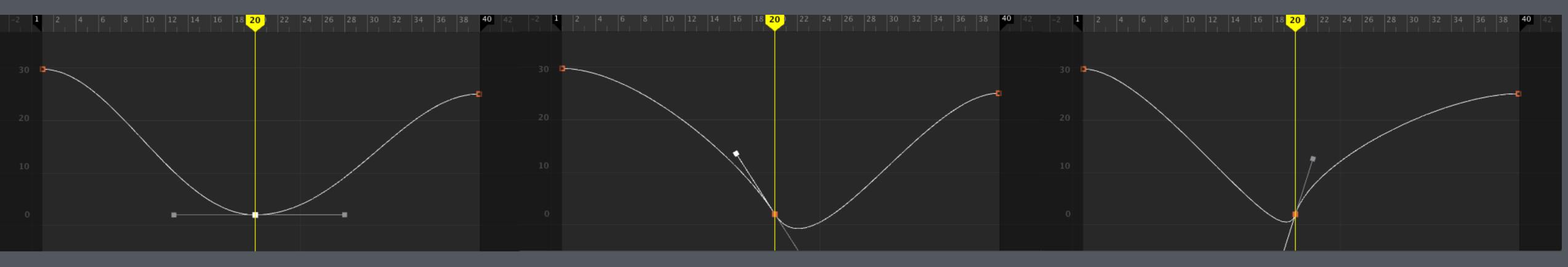

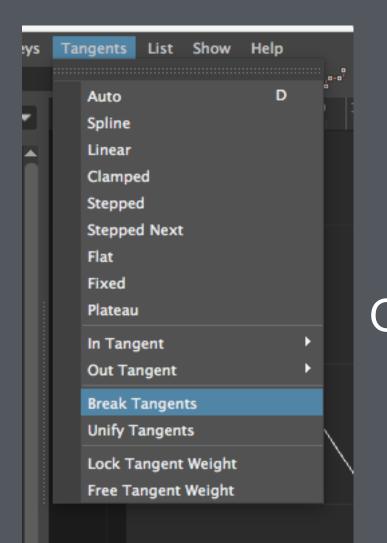

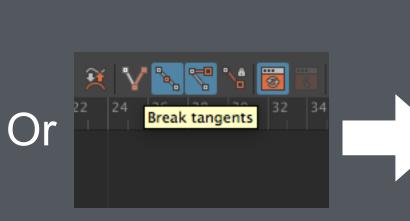

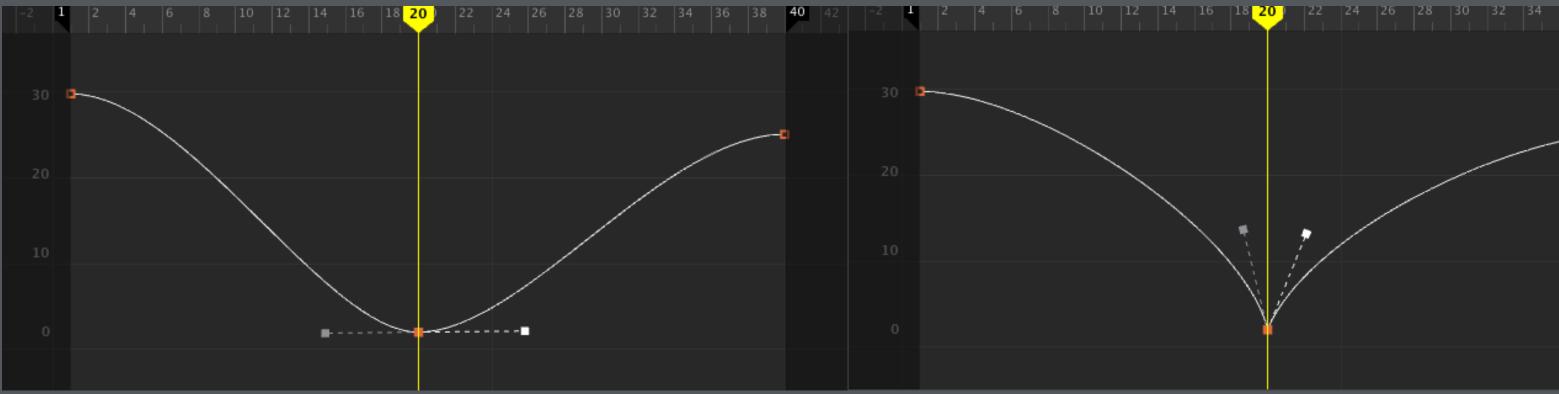

:( :(

:)

|   | 30 | 38   |    | 40 |  |   |
|---|----|------|----|----|--|---|
|   |    |      |    |    |  |   |
|   |    |      |    |    |  |   |
|   |    |      |    |    |  | _ |
|   |    |      |    |    |  |   |
| _ | _  | <br> | -0 |    |  |   |
|   |    |      |    |    |  |   |
|   |    |      |    |    |  |   |
|   |    |      |    |    |  |   |
|   |    |      |    |    |  |   |
|   |    |      |    |    |  |   |
|   |    |      |    |    |  |   |
|   |    |      |    |    |  |   |
|   |    |      |    |    |  |   |
|   |    |      |    |    |  |   |
|   |    |      |    |    |  |   |
|   |    |      |    |    |  |   |

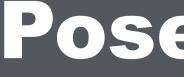

KEY

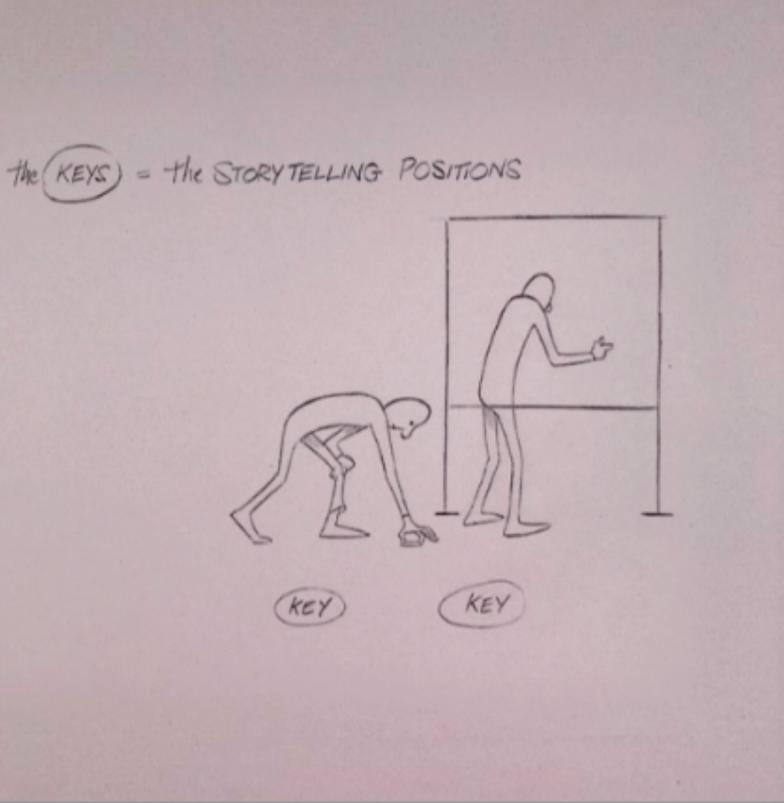

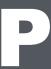

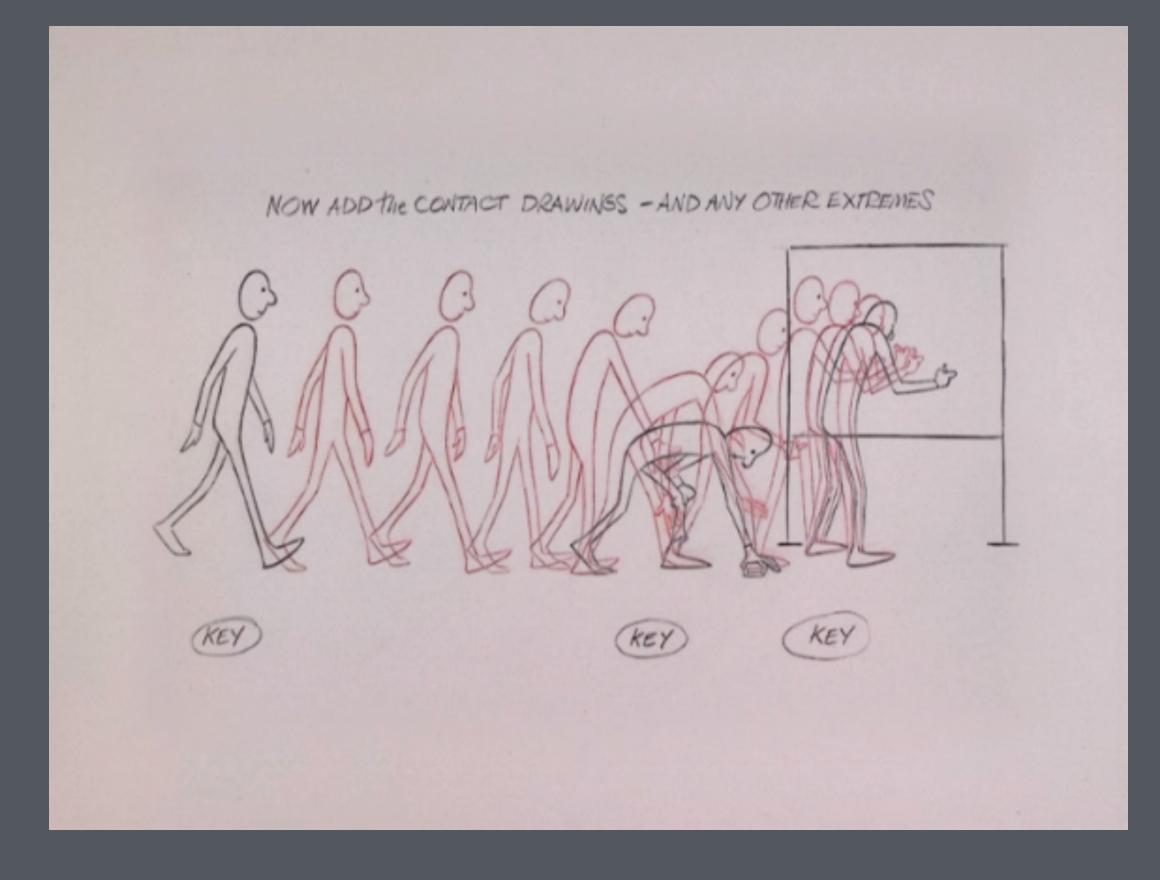

### Added Extremes

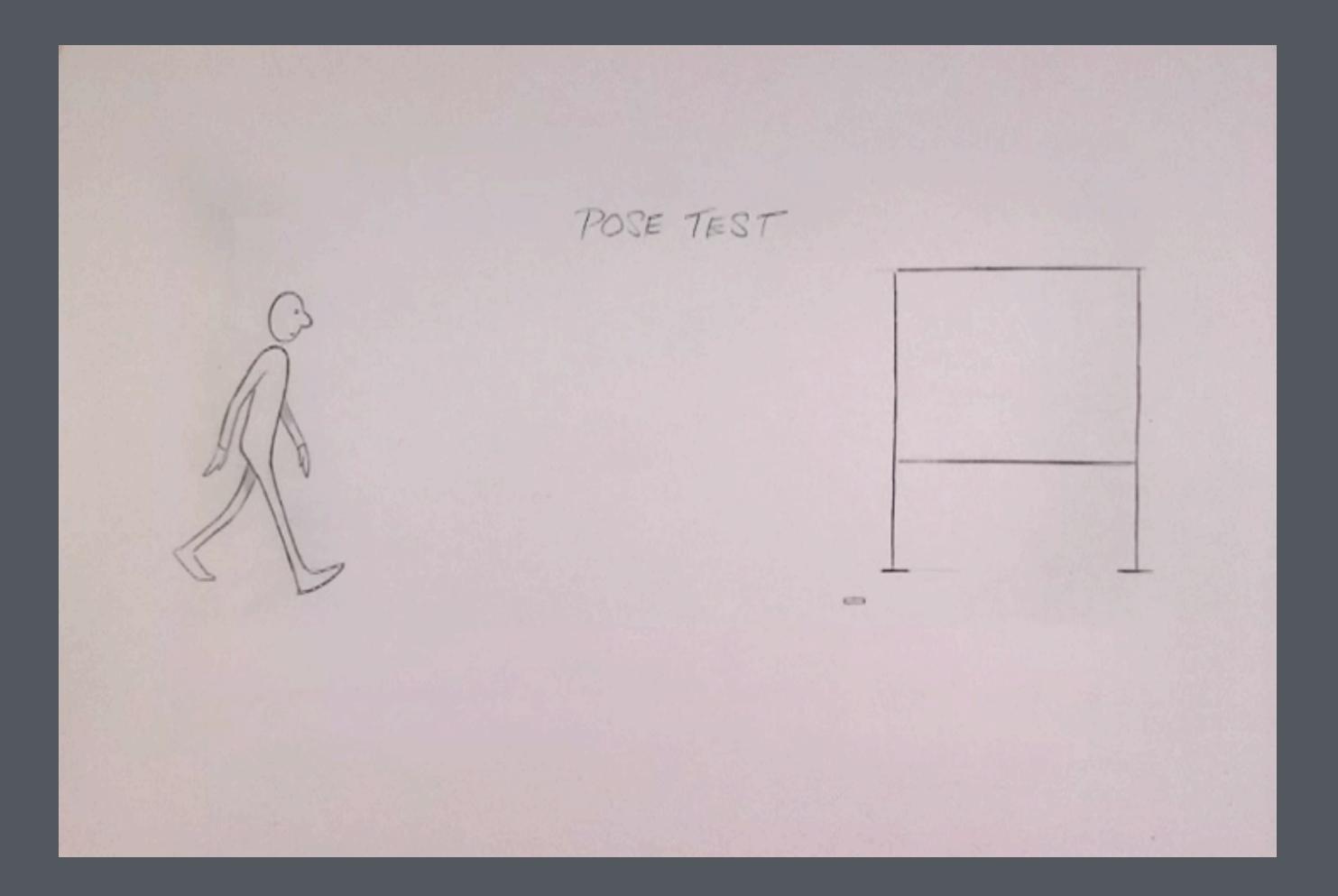

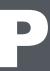

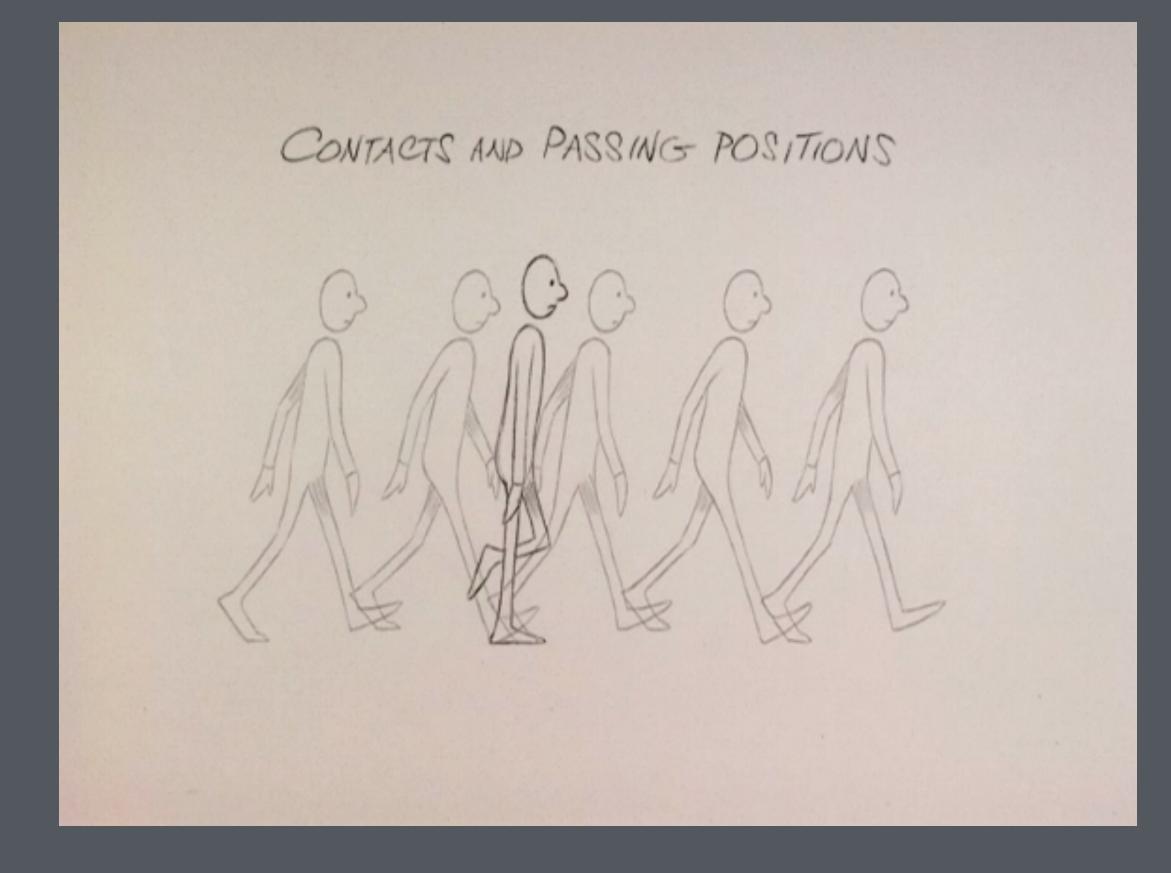

### Passing Positions

### Added Passing Positions

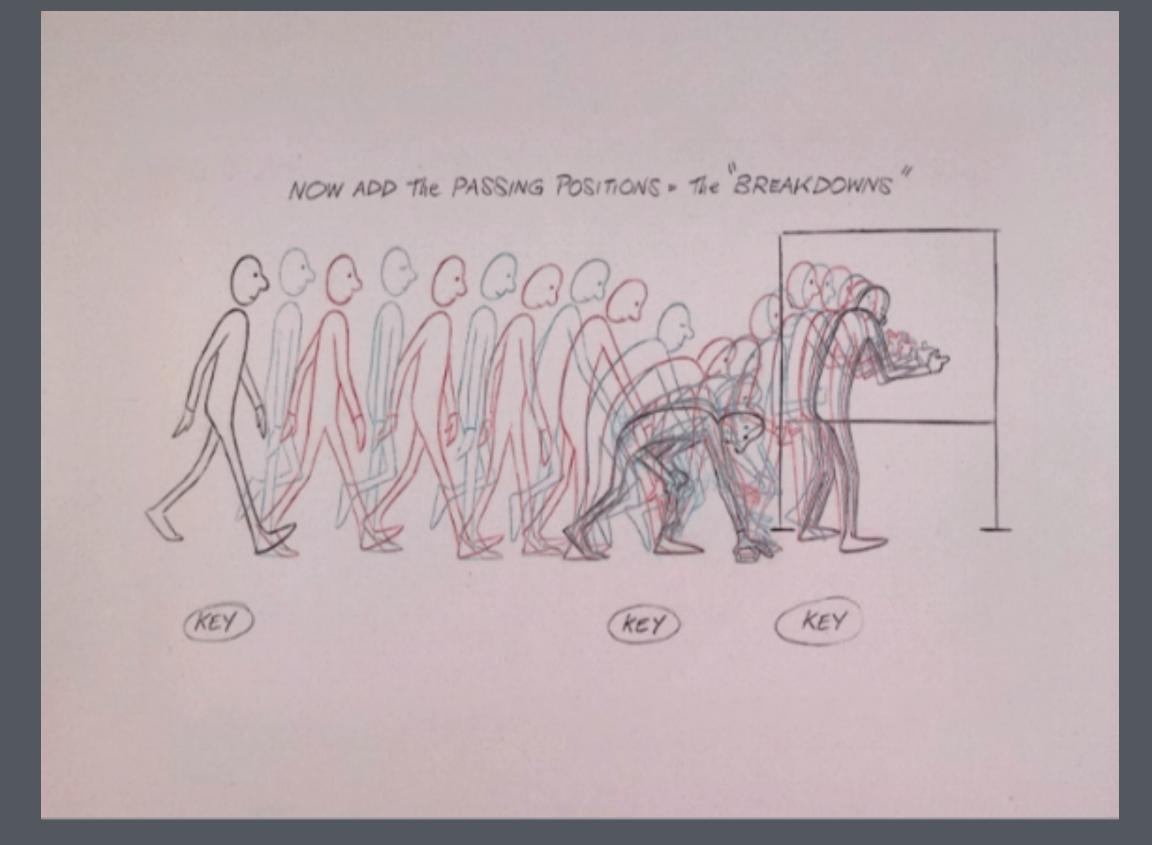

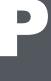

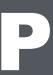

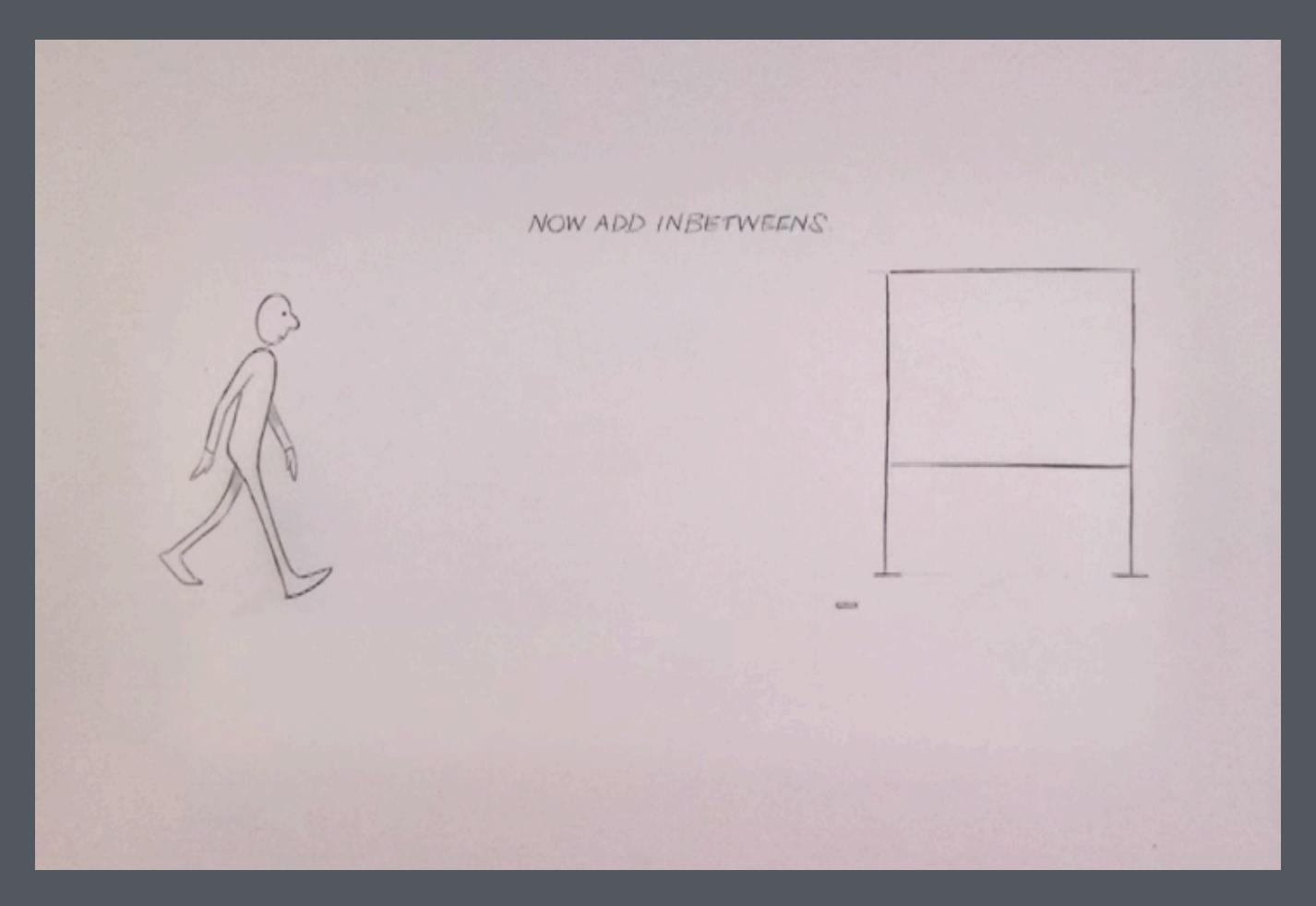

### Added In-Betweens